# Front End

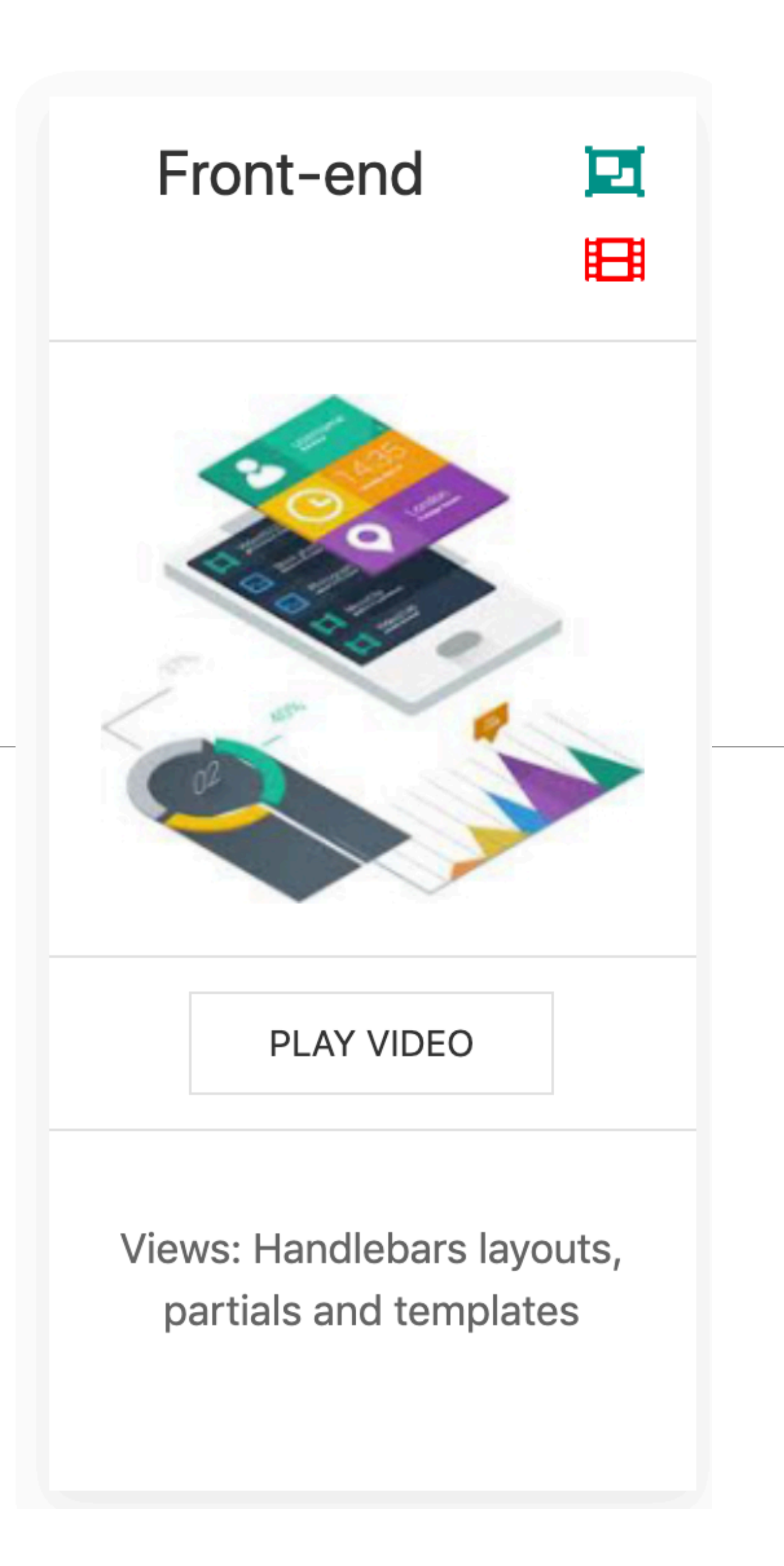

1

- The starter app has a menu + 2 'Views':
	- Dashboard

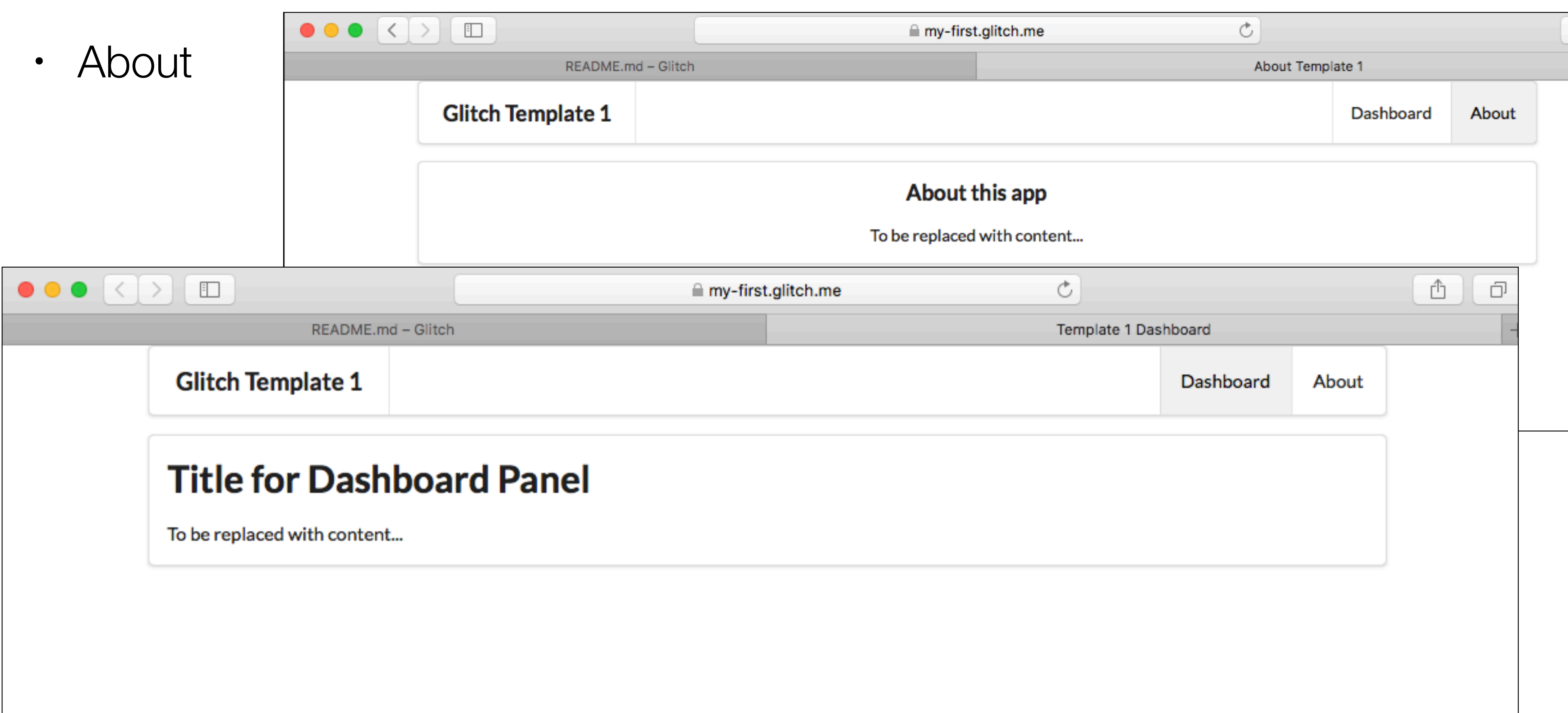

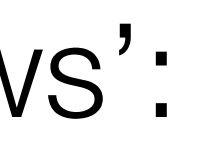

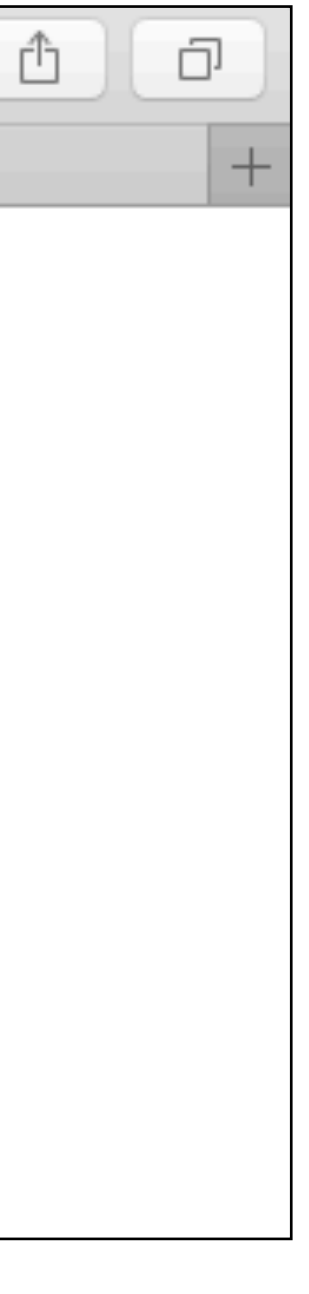

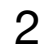

# Layout

## • All views will be based on structure laid down in **layout/main.hbs.**

• Includes Semantic-UI CSS library

views/about.hbs views/dashboard.hbs views/layouts/main.hbsviews/partials/mainpanel.hbs views/partials/menu.hbs

```
<!DOCTYPE html>
<html>
  <head>
    <meta charset="utf-8">
    <title> {{title}} </title>
    <meta charset="UTF-8">
   <script type="text/javascript" src="https://cdnjs.cloudflare.com/ajax/libs/jquery/
   <link rel="style.heet" href="https://cdnjs.cloudflare.com/ajax/libs/semantic-ui/2.
   <script type="text/javascript" src="https://cdnjs.cloudflare.com/ajax/libs/semanti
    <link rel="stylesheet" type="text/css" href="/stylesheets/style.css">
  </head>
   <body>
    <section class="ui container">
      {{{body}}}
    </section>
  </body>
</html>
                               • {{title}} can be 
                               replaced by view
```
• View content will be inserted into {{{body}}}

```
(more on this later)
```
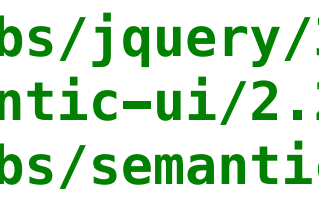

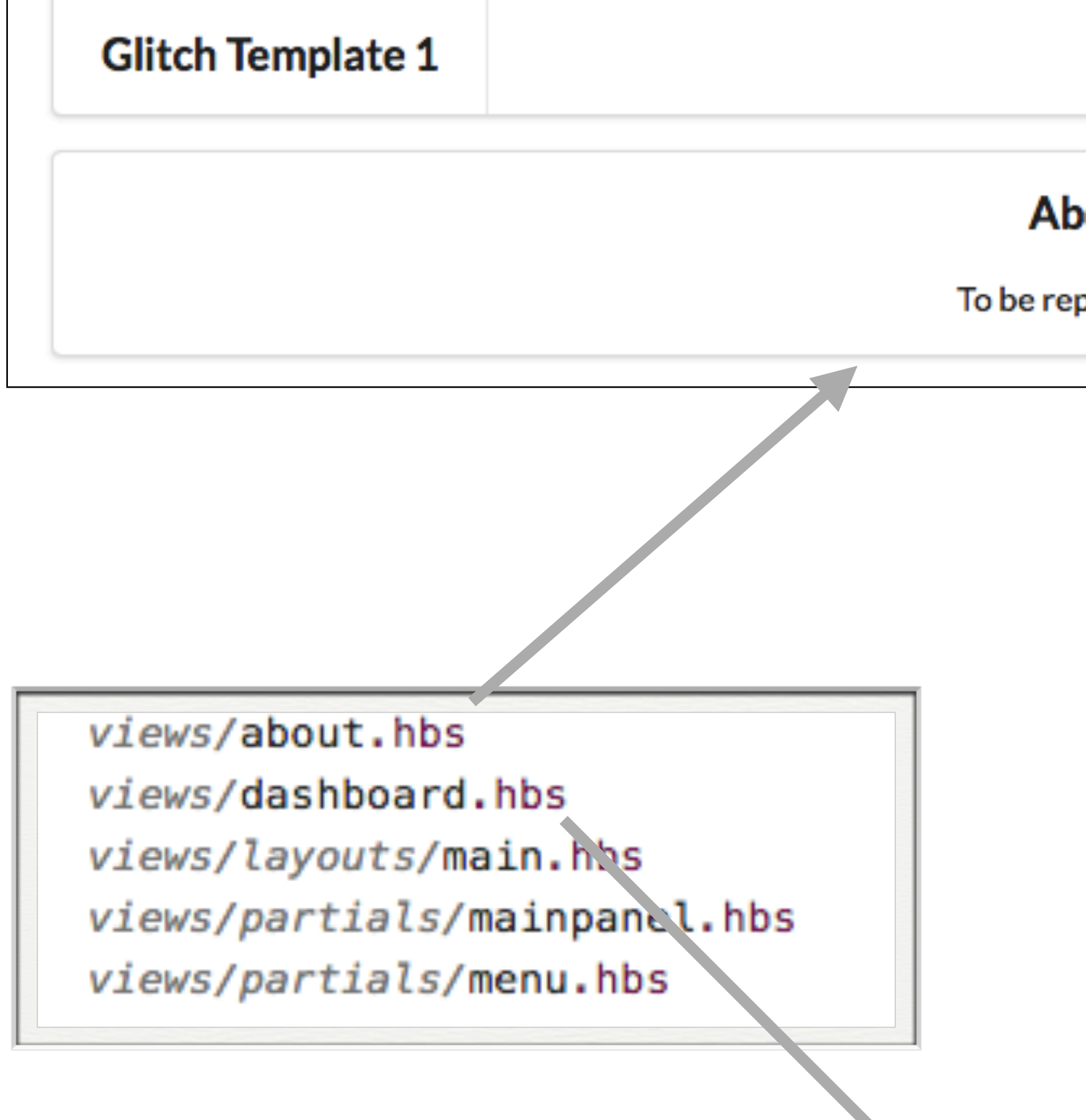

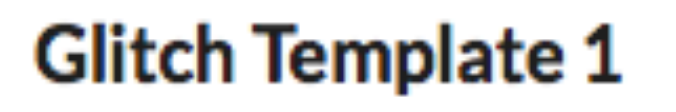

## **Title for Dashboard Panel**

To be replaced with content...

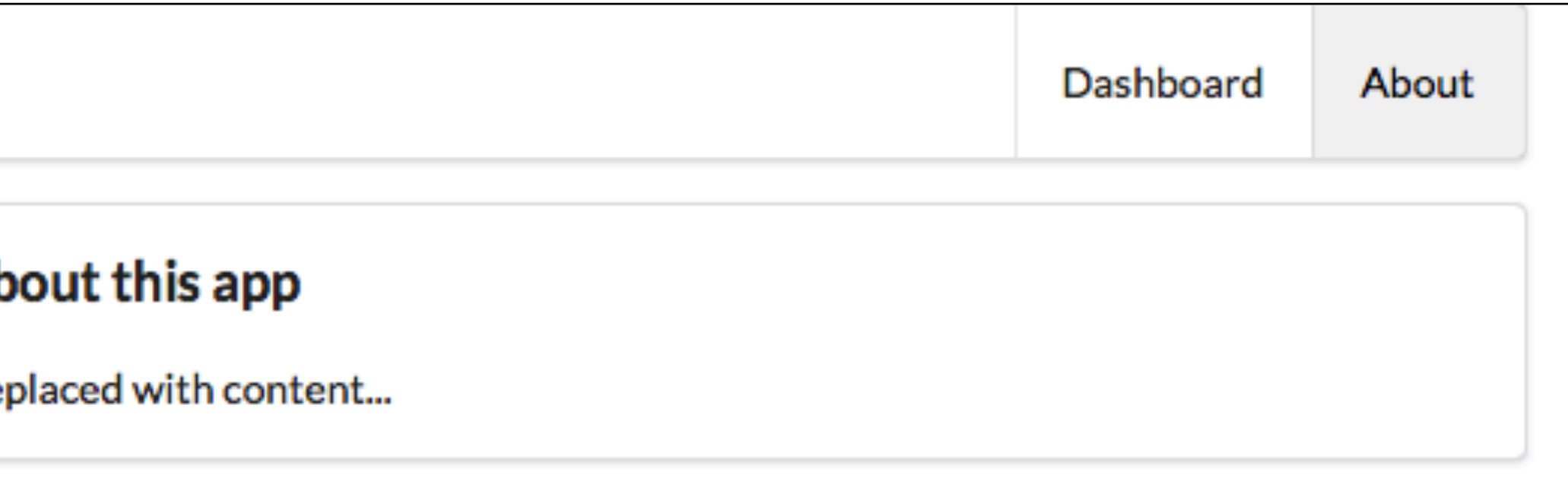

# Front-End complete "Views"

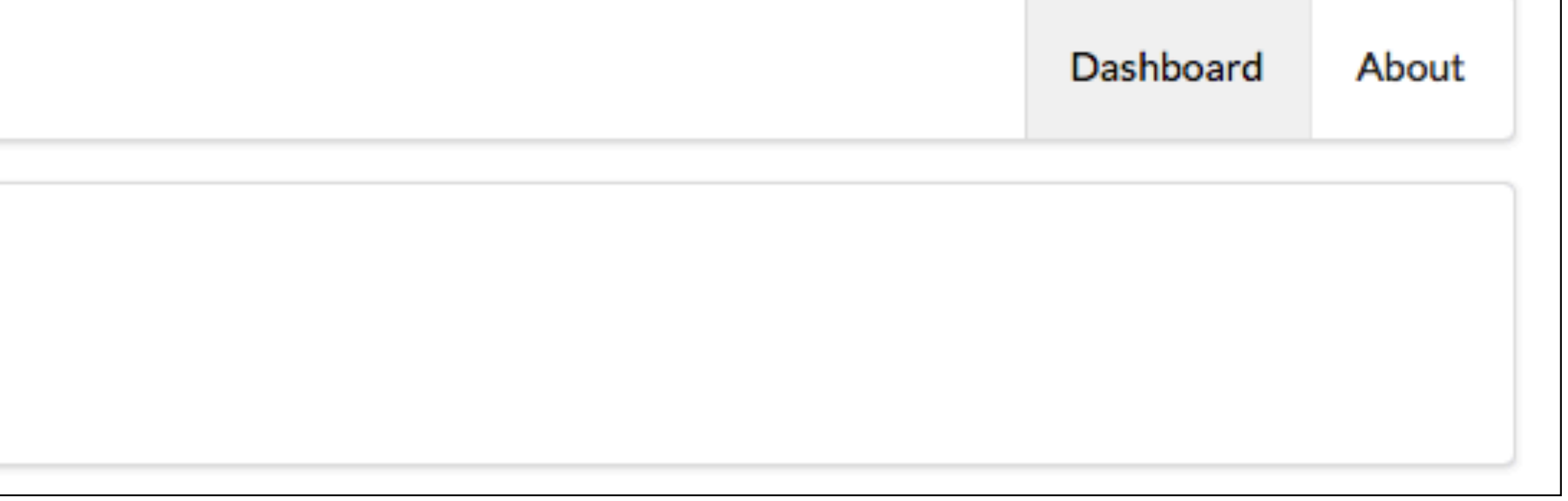

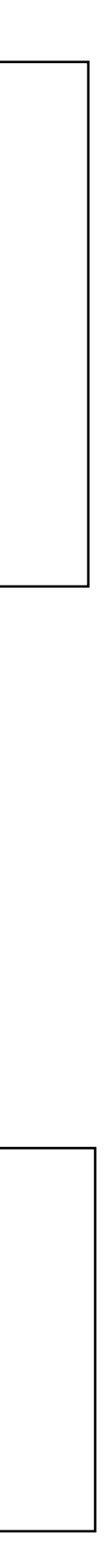

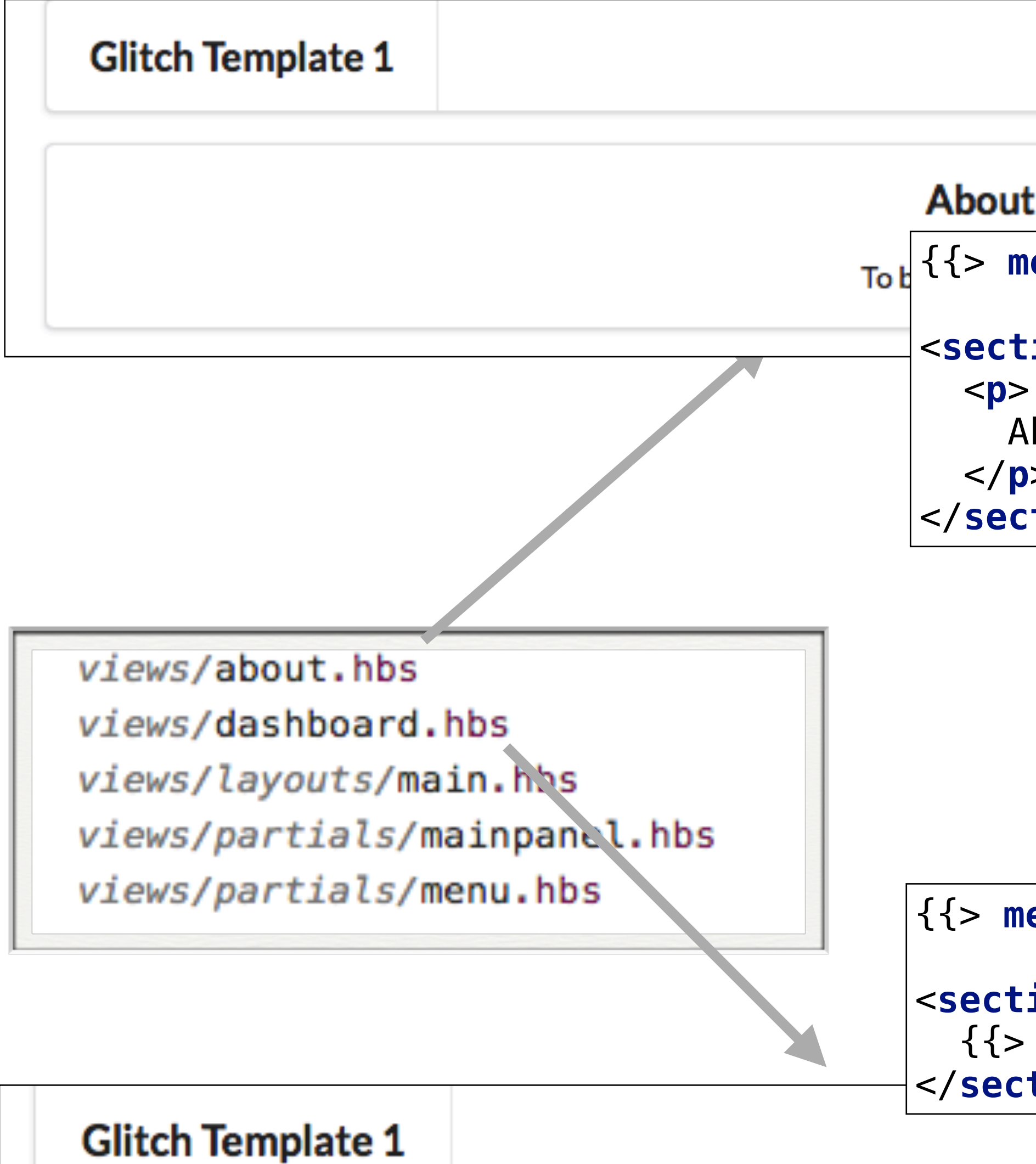

## **Title for Dashboard Panel**

To be replaced with content...

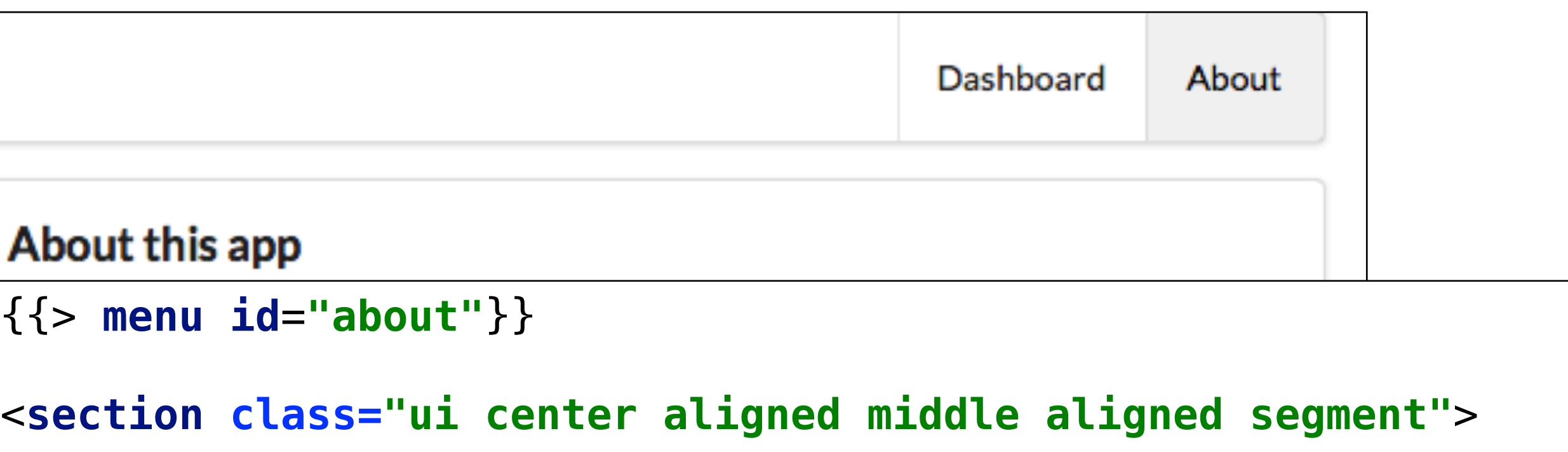

```
{{> menu id="dashboard"}}
<section class="ui segment">
   {{> mainpanel}}
</section>Dashboard About
```
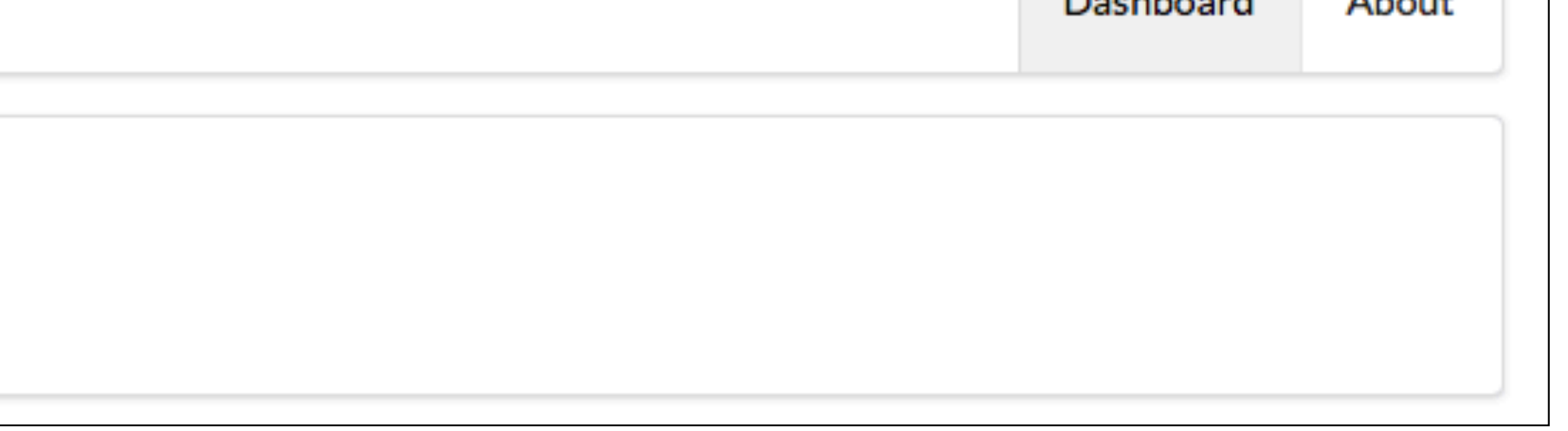

```
 About this app
  </p>
</section>
```
# about.hbs

```
{{> menu id="about"}}
<section class="ui center aligned middle aligned segment">
   <p>
     About this app
  \langle/p>
</section>
```
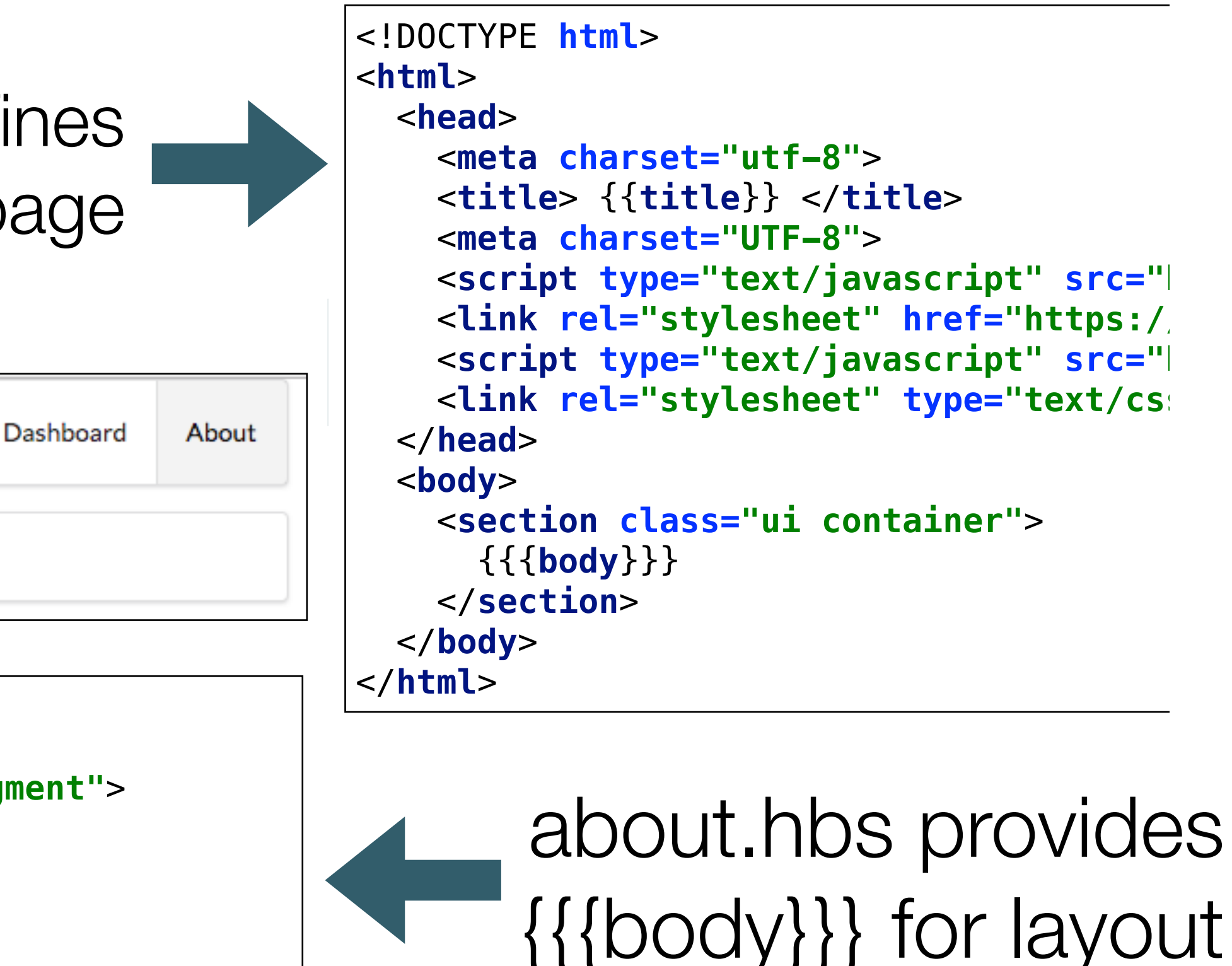

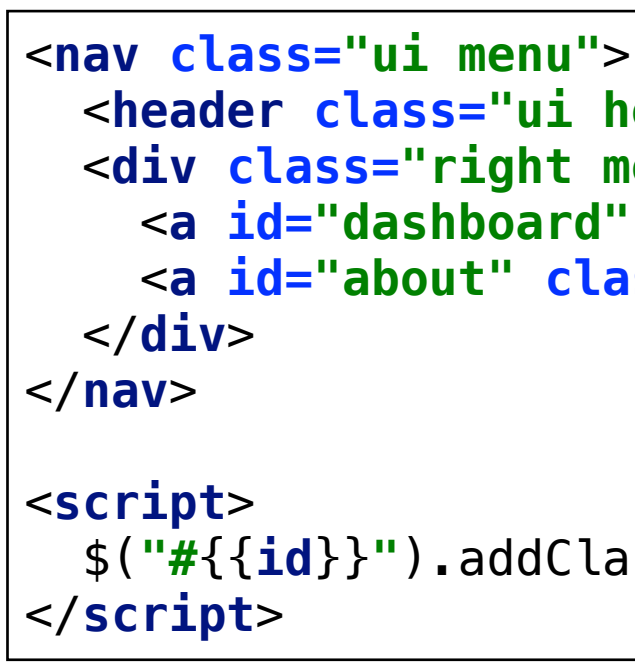

```
 <header class="ui header item"> <a href="/"> Template 1 </a></header>
 <div class="right menu">
   <a id="dashboard" class="item" href="/dashboard"> Dashboard </a>
   <a id="about" class="item" href="/about"> About </a>
 $("#{{id}}").addClass("active item");
```
### main.hbs defines structure for the full page

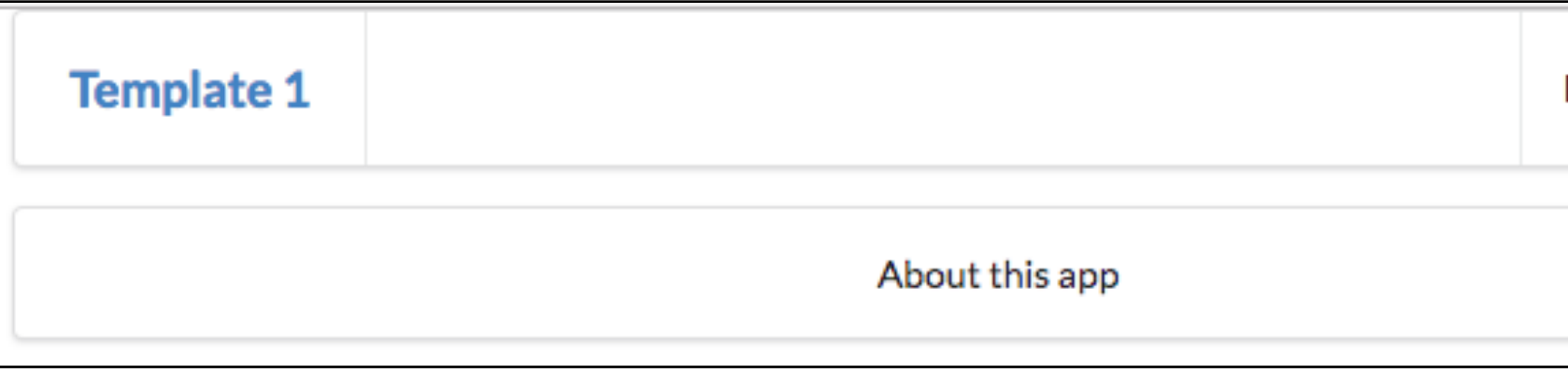

```
{{> menu id="about"}} 
         includes 
     menu.hbs in 
   view, marking 
   'about' as the 
active menu item
```
## dashboard

single view

To be replaced with content...

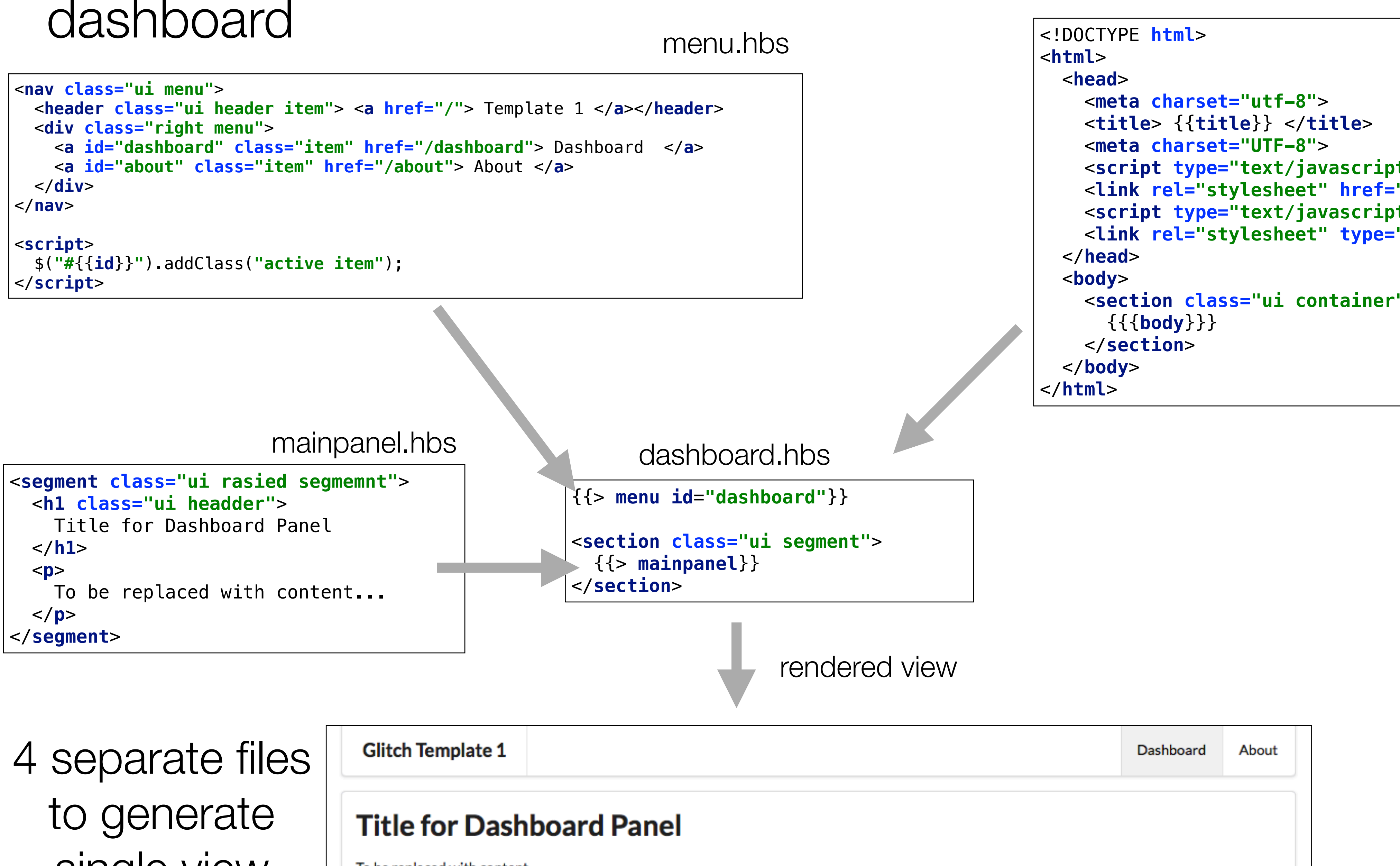

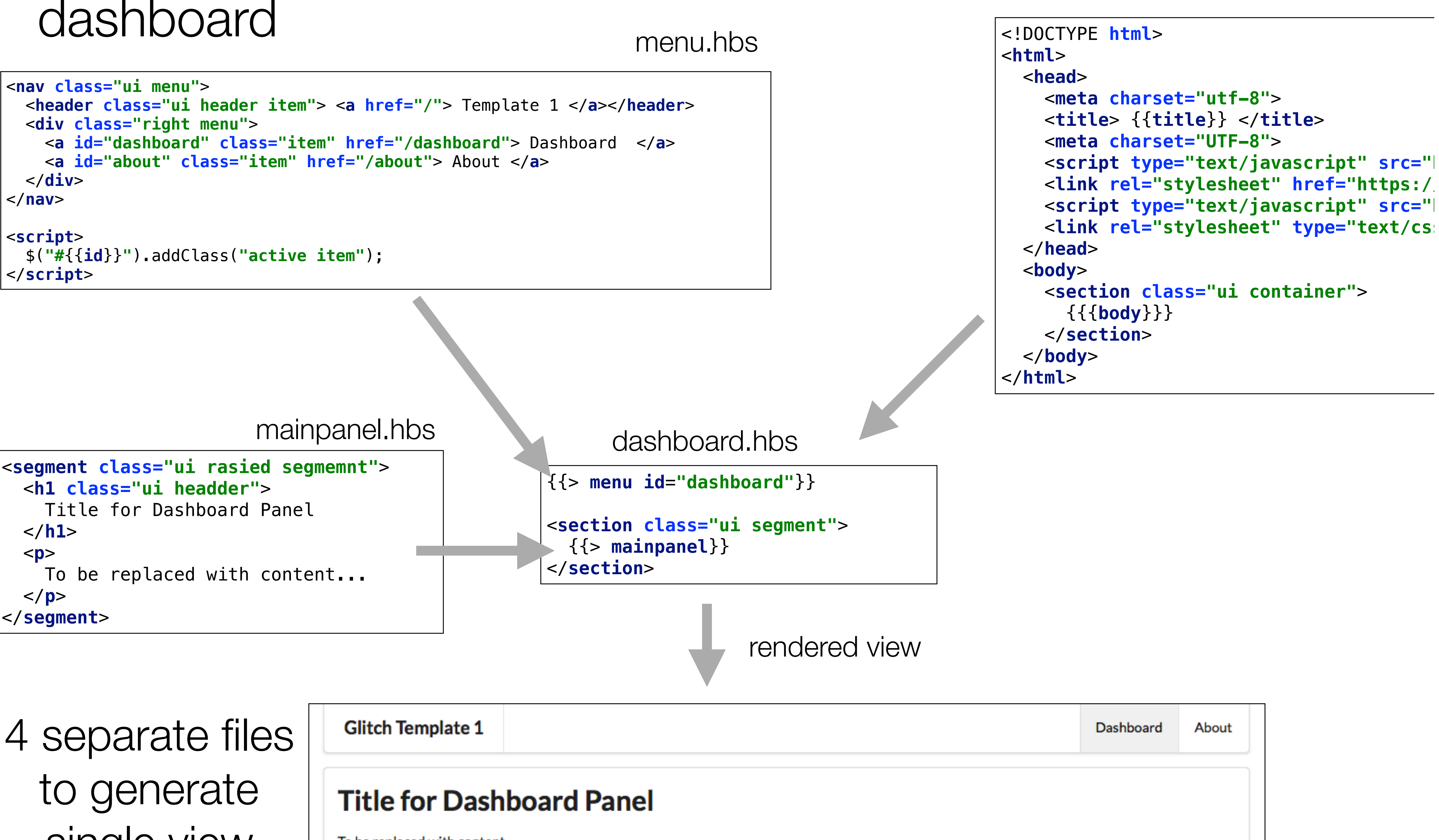

main.hbs

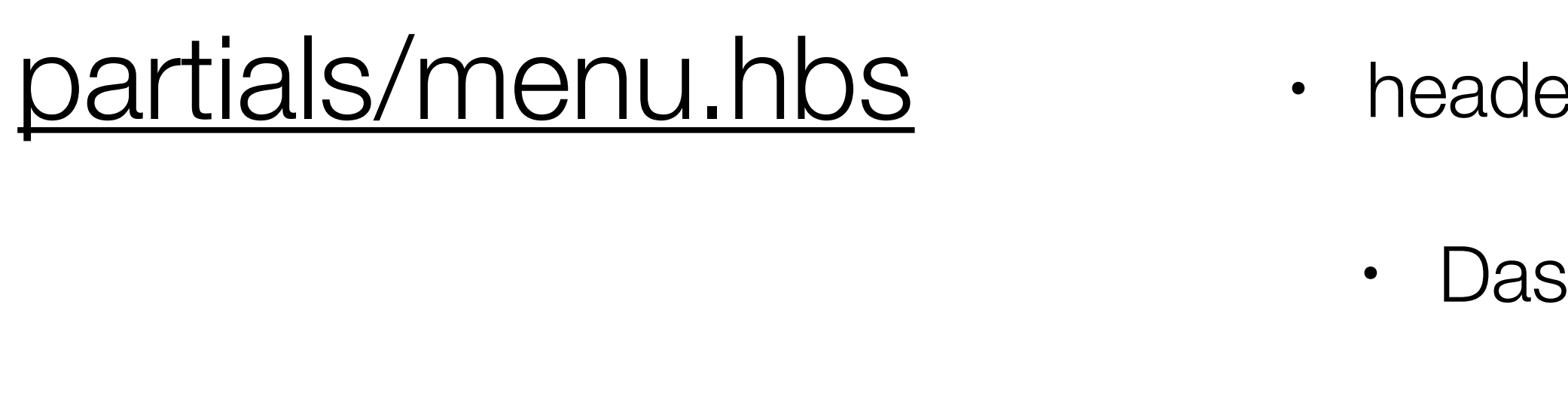

• Semantic-UI menu component

- header item  $+ 2$  menu items
	- Dashboard
- About

• To be modified to reflect your apps menu structure

views/layouts/main.hbs views/partials/mainpanel.hbs views/partials/menu.hbs views/about.hbs views/dashboard.hbs

```
<nav class="ui menu">
  <header class="ui header item"> <a href="/"> Template 1 </a></header>
  <div class="right menu">
     <a id="dashboard" class="item" href="/dashboard"> Dashboard </a>
     <a id="about" class="item" href="/about"> About </a>
  $("#{{id}}").addClass("active item");
</script>
```
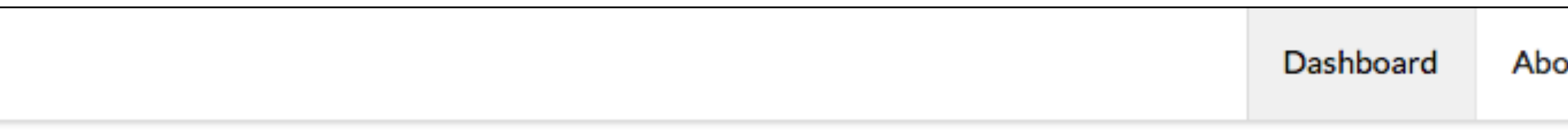

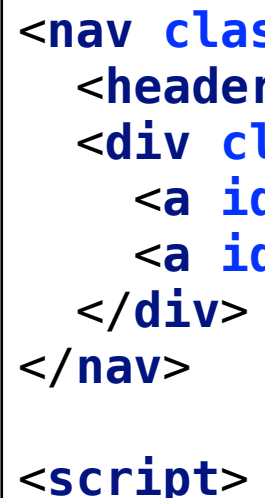

**Glitch Template 1** 

Script to dynamically change the 'active' menu item

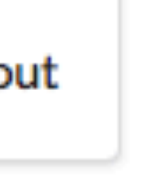

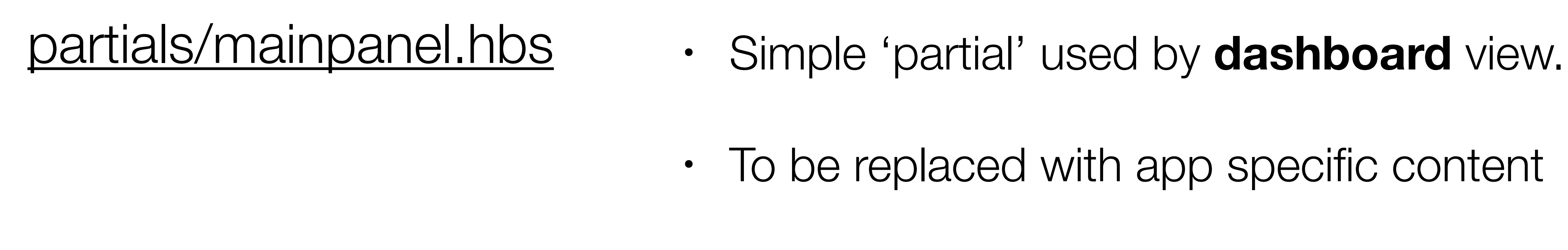

## • To be replaced with app specific content

```
<segment class="ui rasied segmemnt">
   <h1 class="ui headder">
     Title for Dashboard Panel
  </h1>
     To be replaced with content...
</segment>
```
### **Title for Dashboard Panel**

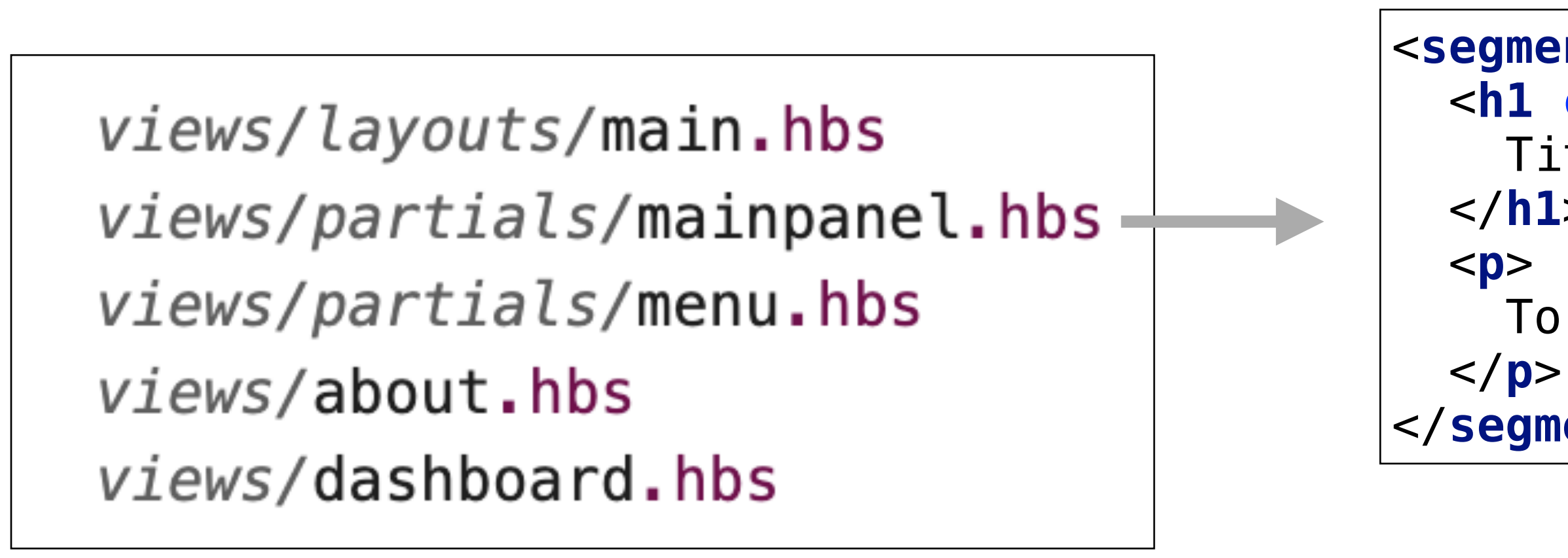

To be replaced with content...

# Front-end

views/layouts/main.hbs views/partials/mainpanel.hbs views/partials/menu.hbs views/about.hbs views/dashboard.hbs